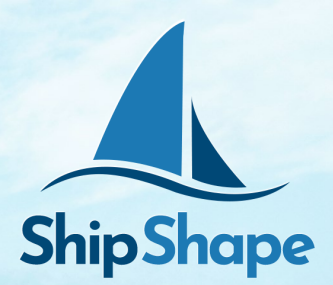

## **MYSHIPSHAPE PORTAL and PAYSLIP ACCESS**

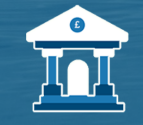

**Construction Industry** Scheme (CIS)

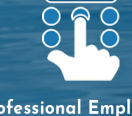

Professional Employment Organisation (PAYE)

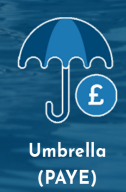

 $\epsilon$ RF

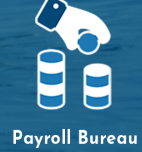

(PAYE)

Ship Shape Resources—MyShipShape Portal and Payslip Access—February 2023 v3

-1

## **Activate & Access Your Portal**

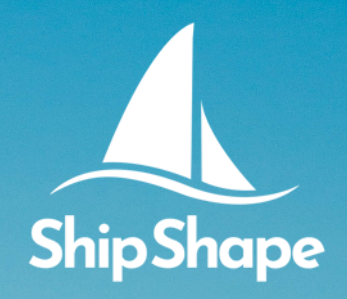

☆

**You will need to activate your account on an internet browser via computer or phone, before using the My Digital Accounts (MDA) app**

# **1**

You will receive an 'Account Activation' email from Ship Shape, providing your Username (your email address) and a link to activate your account.

Please follow the link in this email and create your password.

Please check your junk/spam folder in case this email gets lost

Ship Shape Resources Limited -Account activation **A** Inbox Ship Shape Resources Limited 16 Jan

#### Hi

**Welcome to Ship Shape Resources Limited** Your username is

#### Activate your account

powered by

Let's get started Ship Shape Resources Limited

My Digital

Your password should contain a minimum of 8 characters.

**2**

#### Please set your password

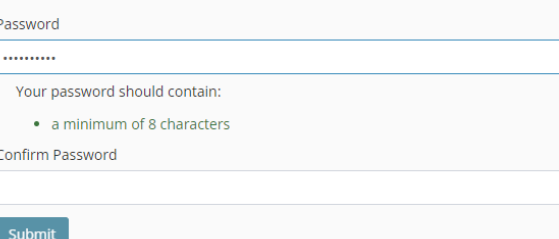

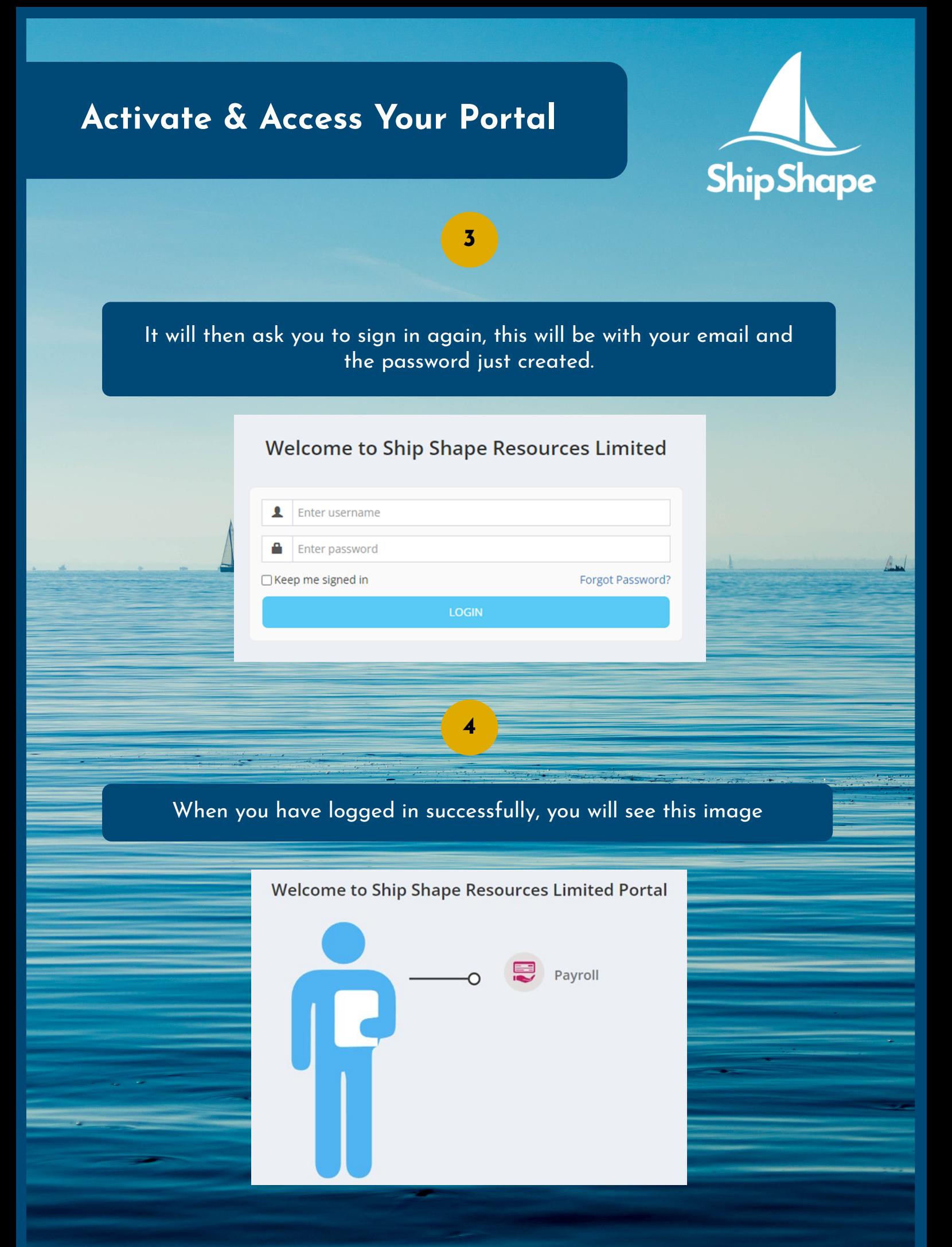

# **Download Mobile App**

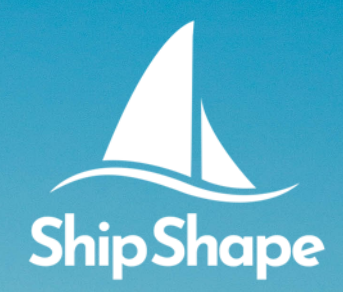

You can use the My Digital Accounts App **after**  you have activated your account

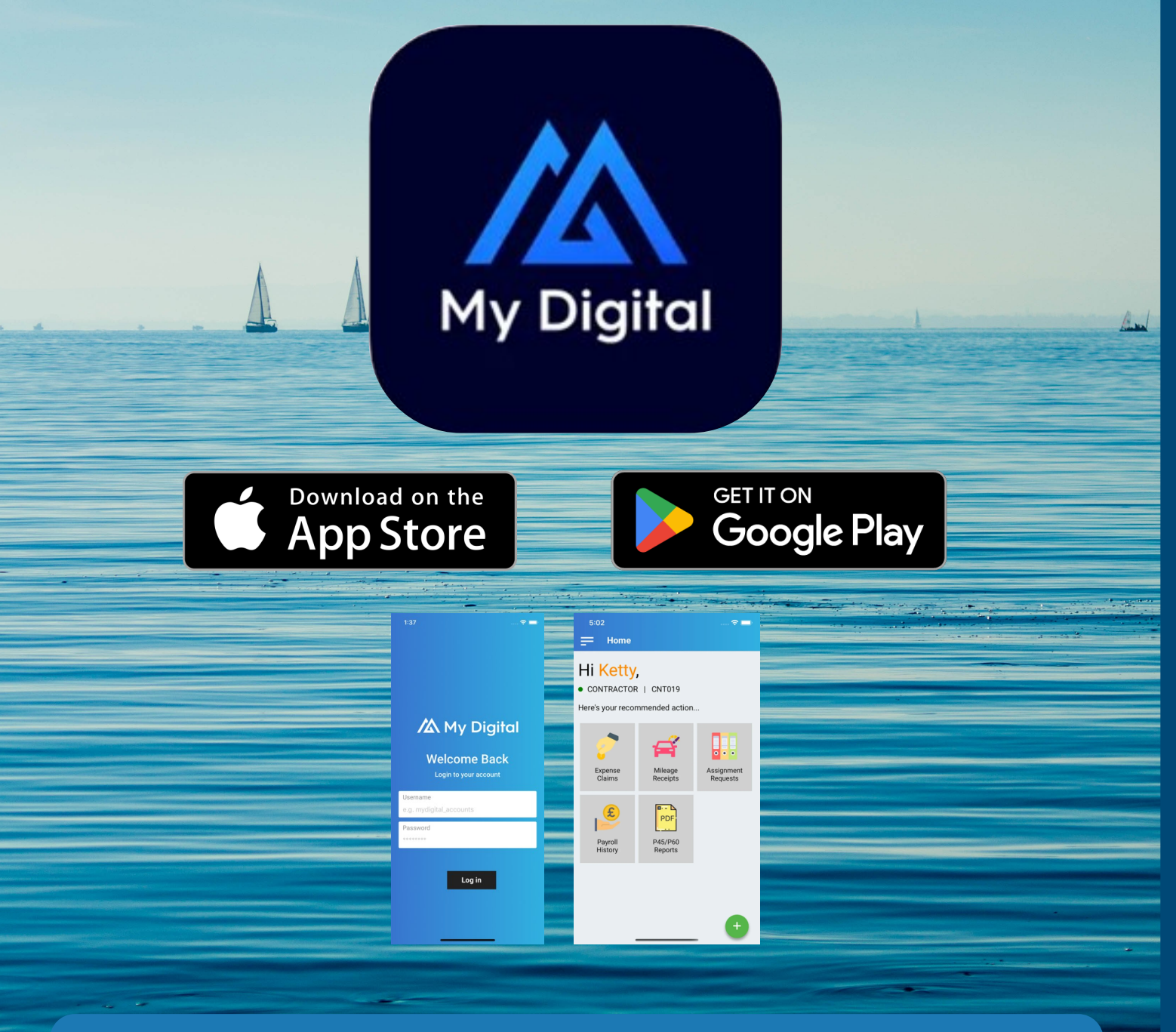

**Unfortunately, if you are Self Employed or Self Employed CIS, you cannot use the My Digital Accounts app at this time.** 

Our online portal can be used on your mobile browser and is 'phone friendly'

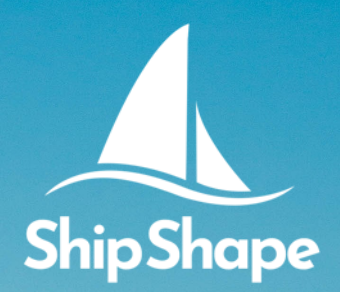

## Online Portal

Head to the **MyShipShape** portal login page **[here](https://shipshape.mydigitalaccounts.com/login)** or hit the **MyShipShape** button in the top right corner of our website, and login.

**1**

To view your payslips, click on the 'Payroll' option

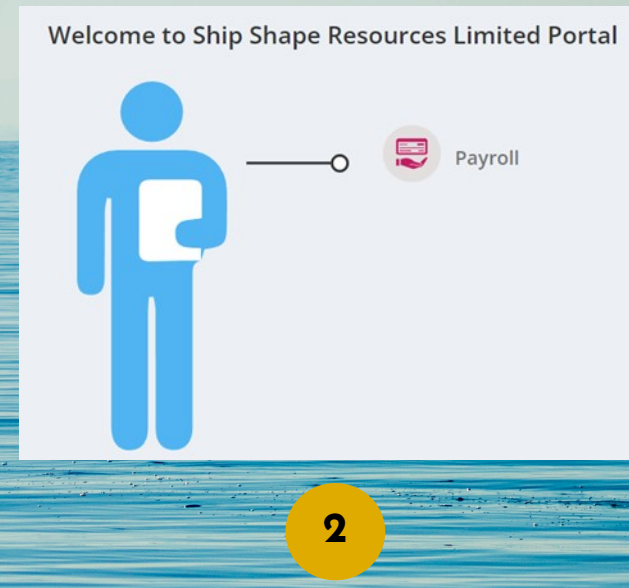

You will now see the following screen.

By using the date filters, you will be able to view a list of all payslips issued within that time period.

If you are looking for your payslip for the current pay period, include the Friday of the week, as this will likely be your payment date.

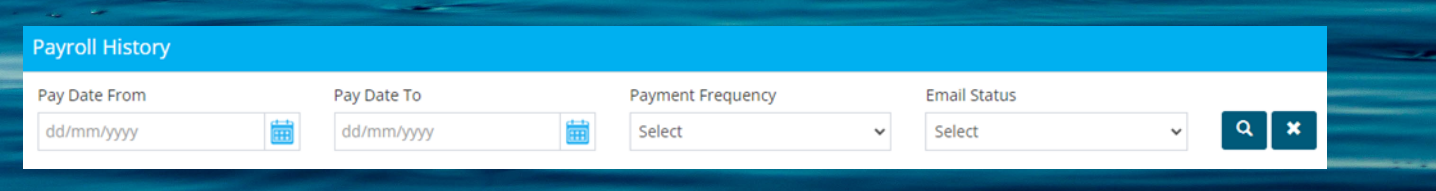

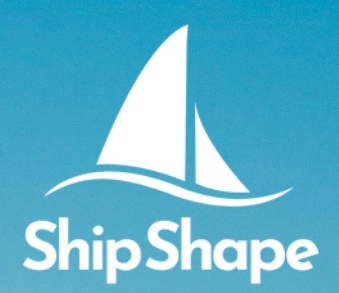

### Online Portal

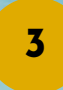

#### Your payslips will be listed like either of the below

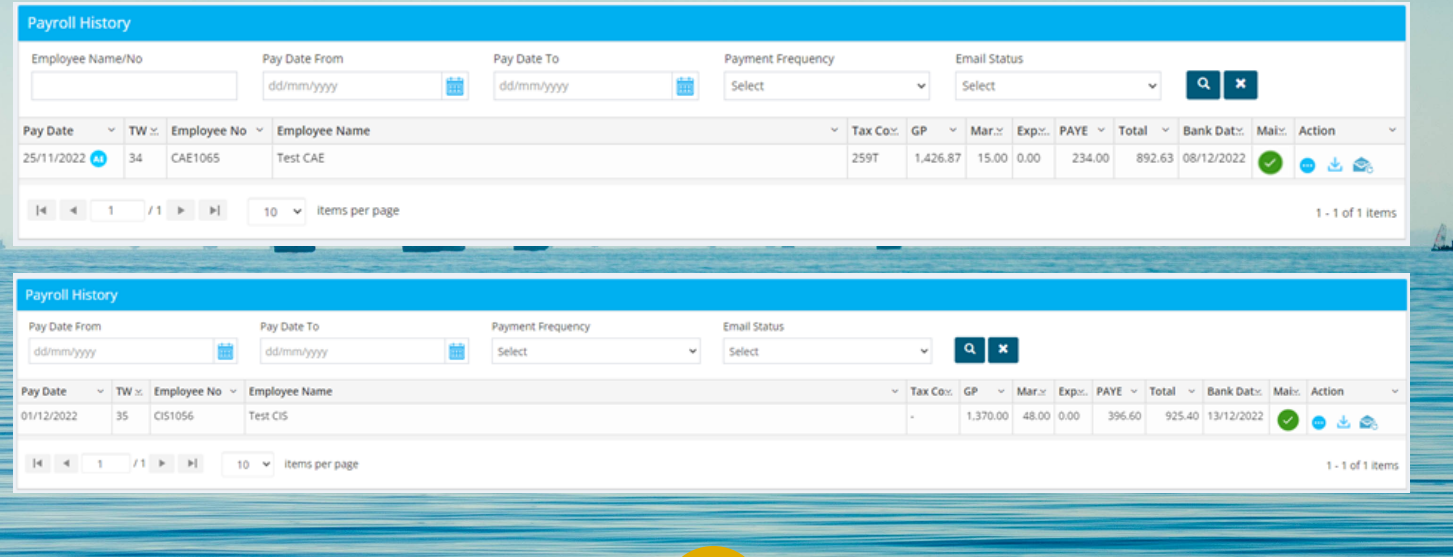

To download your payslip, press the download button.

**4**

As a security measure, once you've downloaded your payslip, to view it, you will be asked to enter a password, this is your Post Code.

The correct format to use is 'AB12CD'. Please use capital letters with NO spaces separating your post code.

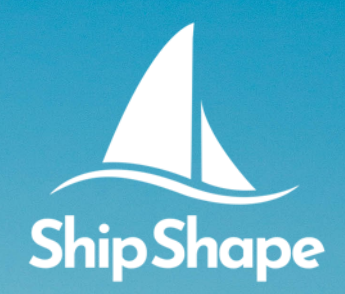

Bund

## Mobile App

**Unfortunately, if you are Self Employed or Self Employed CIS, you cannot use the My Digital Accounts app at this time.** 

Our online portal can be used on your mobile browser and is 'phone friendly'

**1**

#### To view your payslips, click on the 'Payroll History' option

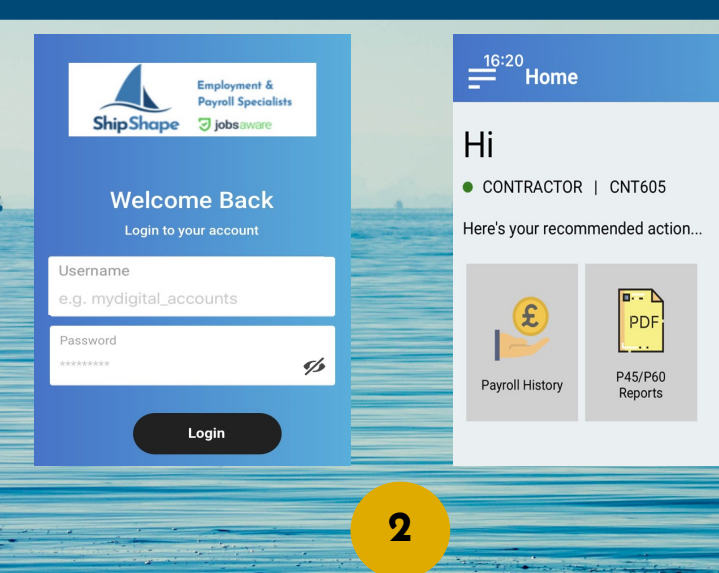

You will now see the following screen.

By using the date filters, you will be able to view a list of all payslips issued within that time period.

If you are looking for your payslip for the current pay period, include the Friday of the week, as this will likely be your payment date.

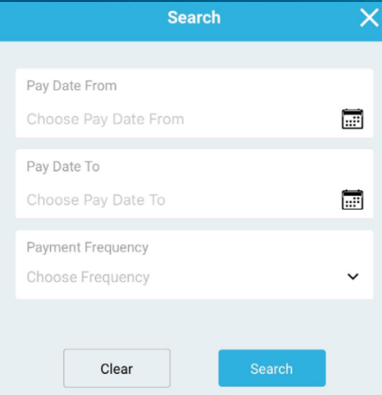

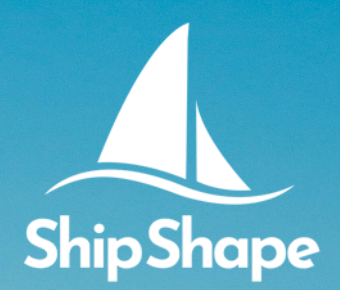

Bund

#### Mobile App

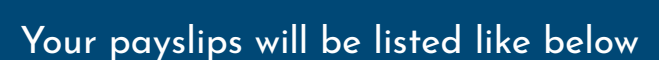

**3**

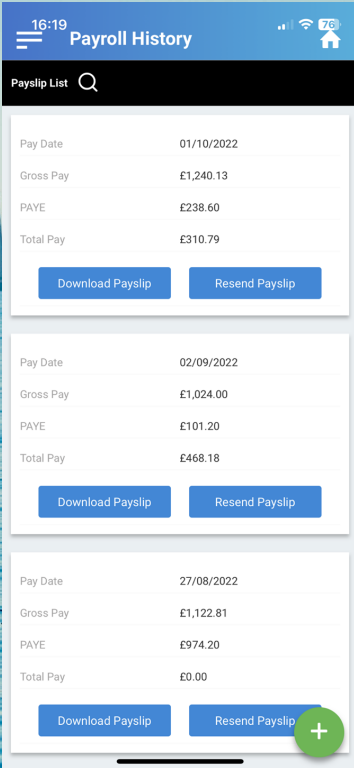

To download your payslip, press the download button.

Download Payslip

**4**

As a security measure, once you've downloaded your payslip, to view it, you will be asked to enter a password, this is your Post Code.

The correct format to use is 'AB12CD'. Please use capital letters with NO spaces separating your post code.

# **CONTACT US**

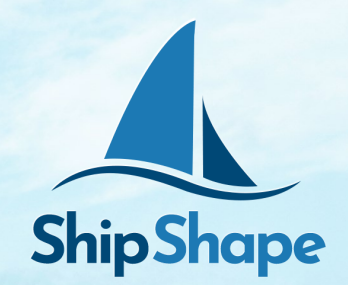

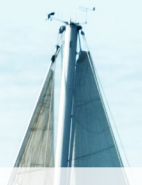

 $\overline{\mathbf{e}}$ 

### **If you have any further questions, please contact us as we are here to help**

#### **Customer Service**

**registrations@shipshapepay.com**

**020 7706 5200**

#### **Payroll**

**payroll@shipshapepay.com**

#### **020 7706 5200**

**Ship Shape Resources, 22 Mount Ephraim, Tunbridge Wells, England, TN4 8AS.**

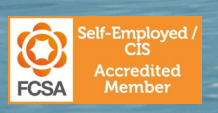

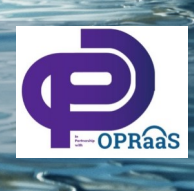

**Proudly Supporting**

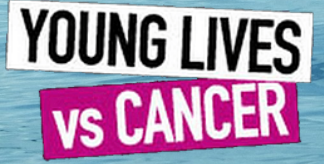

Umbrella

 $\bullet$ 

FCSA